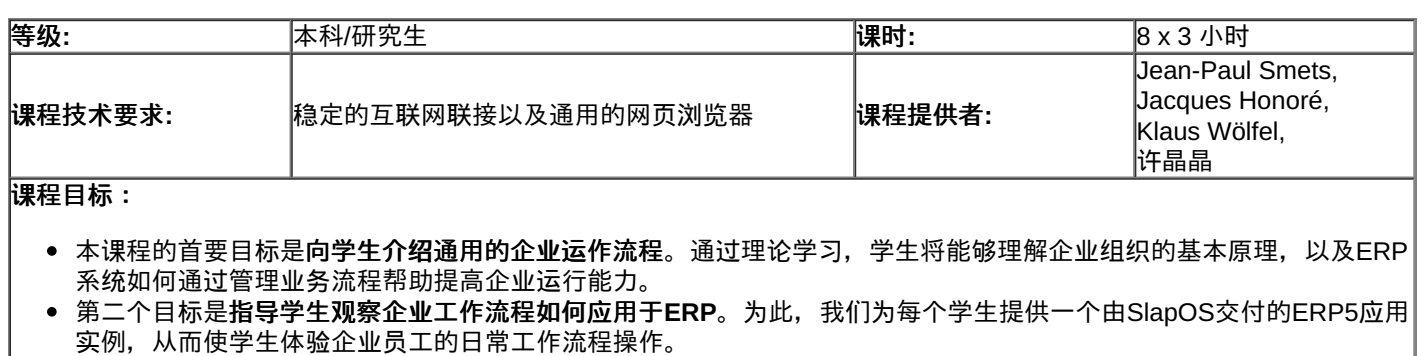

- 第三个目标是指导学生进行一项**ERP**实际应用的初始咨询。 该咨询过程通过对受访企业的一套网上问卷进行。 问卷调 查的目的是鉴定那些不完善的业务流程,并且判断哪些存在缺陷的流程可以通过ERP来改善。企业咨询的目标是对ERP 在该企业的应用设置优先级。
- 第四个目标是**指导学生如何运用"类别"原理对一个ERP进行系统配置**。由于系统配置是通过一个电子表格进行的,因此 本课程对编程技能没有硬性要求,课程的重点是企业管理和组织的研究和实践,而非技术细节。

#### 课程开始前:

#### 必读!**[READ](file:///srv/slapgrid/slappart22/srv/cloudooo-5/tmp/tmpxrybeu60/P-CLOUDIA-Read.Or.You.Will.Die/view) or you will DIE !**

本课程有两种授课方式。标准方式是为每个学生提供一套ERP5虚拟机。另一授课方式是为每个学生提供一套ERP5在线 实例。在开课之前,请详细阅读<u>[此](file:///srv/slapgrid/slappart22/srv/cloudooo-5/tmp/tmpxrybeu60/P-CLOUDIA-Read.Or.You.Will.Die/view)链接</u>从而正确选择每个学生适用的授课方式。关于课程评分标准,常见问题以及如何 使用论坛,请参阅[此](file:///srv/slapgrid/slappart22/srv/cloudooo-5/tmp/tmpxrybeu60/P-CLOUDIA-Read.Or.You.Will.Die/view)链接。

#### 课程疑难:

- 课程FAO:在向论坛提问前,请务必查阅该"课程FAO",您可以得到相关疑问解答。
- <u>课程[论坛](http://www.osoe-project.org/forum)</u>:如果"课程FAQ"没能解答您的疑问,请在此论坛中提问。

### 准备工作 **A**:虚拟机方式

● 实[践:如何安装和使用](file:///srv/slapgrid/slappart22/srv/cloudooo-5/tmp/tmpxrybeu60/erp5-HowTo.Try.Erp5.On.A.Virtual.Machine/view)ERP5虚拟机 (课[程演示](file:///srv/slapgrid/slappart22/srv/cloudooo-5/tmp/tmpxrybeu60/erp5-HowTo.Try.Erp5.On.A.Virtual.Machine?portal_skin=WhiteSlideShow)) (章[节视图](file:///srv/slapgrid/slappart22/srv/cloudooo-5/tmp/tmpxrybeu60/erp5-HowTo.Try.Erp5.On.A.Virtual.Machine/WebPage_viewAsChapter))

#### 准备工作 **B**: 在线实例方式

当您被特别要求使用当本课程管理员向您提供的在线ERP5在线实例网址,您才能够使用此种方式进行课程实践。

- 实践:安装ERP5[配置器\(初](file:///srv/slapgrid/slappart22/srv/cloudooo-5/tmp/tmpxrybeu60/erp5-HowTo.Fix.Erp5.Site.Consistencies.On.Initial.Setup/view)级设置) (课[程演示](file:///srv/slapgrid/slappart22/srv/cloudooo-5/tmp/tmpxrybeu60/erp5-HowTo.Fix.Erp5.Site.Consistencies.On.Initial.Setup?portal_skin=WhiteSlideShow)) (章[节视图](file:///srv/slapgrid/slappart22/srv/cloudooo-5/tmp/tmpxrybeu60/erp5-HowTo.Fix.Erp5.Site.Consistencies.On.Initial.Setup/WebPage_viewAsChapter))
- 实[践:使用](file:///srv/slapgrid/slappart22/srv/cloudooo-5/tmp/tmpxrybeu60/user-Howto.Configure.ERP5.for.SMB.With.Configurator/view)ERP5配置器为您的实例进行配置 (课[程演示](file:///srv/slapgrid/slappart22/srv/cloudooo-5/tmp/tmpxrybeu60/user-Howto.Configure.ERP5.for.SMB.With.Configurator?portal_skin=WhiteSlideShow)) (章[节视图](file:///srv/slapgrid/slappart22/srv/cloudooo-5/tmp/tmpxrybeu60/user-Howto.Configure.ERP5.for.SMB.With.Configurator/WebPage_viewAsChapter))

### 课程引言

- 课[程概述](file:///srv/slapgrid/slappart22/srv/cloudooo-5/tmp/tmpxrybeu60/P-OSOE-ERP.Configuration.Introduction/view) (课[程演示](file:///srv/slapgrid/slappart22/srv/cloudooo-5/tmp/tmpxrybeu60/P-OSOE-ERP.Configuration.Introduction?portal_skin=WhiteSlideShow)) (章[节视图](file:///srv/slapgrid/slappart22/srv/cloudooo-5/tmp/tmpxrybeu60/P-OSOE-ERP.Configuration.Introduction/WebPage_viewAsChapter))
- [ERP](file:///srv/slapgrid/slappart22/srv/cloudooo-5/tmp/tmpxrybeu60/P-OSOE-ERP101/view)入门 (课[程演示](file:///srv/slapgrid/slappart22/srv/cloudooo-5/tmp/tmpxrybeu60/P-OSOE-ERP101?portal_skin=WhiteSlideShow)) (章[节视图](file:///srv/slapgrid/slappart22/srv/cloudooo-5/tmp/tmpxrybeu60/P-OSOE-ERP101/WebPage_viewAsChapter))

#### 第一章:事业和任务指派 **Carreers and Assignments**

- 事业[和任](file:///srv/slapgrid/slappart22/srv/cloudooo-5/tmp/tmpxrybeu60/P-OSOE-Career.Assigment/view)务指派 (课[程演示](file:///srv/slapgrid/slappart22/srv/cloudooo-5/tmp/tmpxrybeu60/P-OSOE-Career.Assigment?portal_skin=WhiteSlideShow)) (章[节视图](file:///srv/slapgrid/slappart22/srv/cloudooo-5/tmp/tmpxrybeu60/P-OSOE-Career.Assigment/WebPage_viewAsChapter))
- 实践1: [建立人文件](file:///srv/slapgrid/slappart22/srv/cloudooo-5/tmp/tmpxrybeu60/user-Howto.Create.Persons/view) (课[程演示](file:///srv/slapgrid/slappart22/srv/cloudooo-5/tmp/tmpxrybeu60/user-Howto.Create.Persons?portal_skin=WhiteSlideShow)) (章[节视图](file:///srv/slapgrid/slappart22/srv/cloudooo-5/tmp/tmpxrybeu60/user-Howto.Create.Persons/WebPage_viewAsChapter))
- [技巧:如何重置](file:///srv/slapgrid/slappart22/srv/cloudooo-5/tmp/tmpxrybeu60/erp5-HowTo.Reset.Listbox.Filter/view)筛选项目?
- 实践2: [建立新用](file:///srv/slapgrid/slappart22/srv/cloudooo-5/tmp/tmpxrybeu60/howto-Create.New.User/view)户 (课[程演示](file:///srv/slapgrid/slappart22/srv/cloudooo-5/tmp/tmpxrybeu60/howto-Create.New.User?portal_skin=WhiteSlideShow)) (章[节视图](file:///srv/slapgrid/slappart22/srv/cloudooo-5/tmp/tmpxrybeu60/howto-Create.New.User/WebPage_viewAsChapter))
- 实践3: [建立](file:///srv/slapgrid/slappart22/srv/cloudooo-5/tmp/tmpxrybeu60/user-Howto.Create.Organisations/view)组织文件 (课[程演示](file:///srv/slapgrid/slappart22/srv/cloudooo-5/tmp/tmpxrybeu60/user-Howto.Create.Organisations?portal_skin=WhiteSlideShow)) (章[节视图](file:///srv/slapgrid/slappart22/srv/cloudooo-5/tmp/tmpxrybeu60/user-Howto.Create.Organisations/WebPage_viewAsChapter))
- 实践4[:建立](file:///srv/slapgrid/slappart22/srv/cloudooo-5/tmp/tmpxrybeu60/user-Howto.Create.Bank.Account/view)银行账户 (课[程演示](file:///srv/slapgrid/slappart22/srv/cloudooo-5/tmp/tmpxrybeu60/user-Howto.Create.Bank.Account?portal_skin=WhiteSlideShow)) (章[节视图](file:///srv/slapgrid/slappart22/srv/cloudooo-5/tmp/tmpxrybeu60/user-Howto.Create.Bank.Account/WebPage_viewAsChapter))
- 实践5:连[接人与](file:///srv/slapgrid/slappart22/srv/cloudooo-5/tmp/tmpxrybeu60/user-Howto.Link.Persons.and.Organisations/view)组织 (课[程演示](file:///srv/slapgrid/slappart22/srv/cloudooo-5/tmp/tmpxrybeu60/user-Howto.Link.Persons.and.Organisations?portal_skin=WhiteSlideShow)) (章[节视图](file:///srv/slapgrid/slappart22/srv/cloudooo-5/tmp/tmpxrybeu60/user-Howto.Link.Persons.and.Organisations/WebPage_viewAsChapter))

### 第二章:客户关系管理集合与事件 **CRM Tickets and Events**

- [接收与](file:///srv/slapgrid/slappart22/srv/cloudooo-5/tmp/tmpxrybeu60/P-OSOE-Event/view)发出事件 (课[程演示](file:///srv/slapgrid/slappart22/srv/cloudooo-5/tmp/tmpxrybeu60/P-OSOE-Event?portal_skin=WhiteSlideShow)) (章[节视图](file:///srv/slapgrid/slappart22/srv/cloudooo-5/tmp/tmpxrybeu60/P-OSOE-Event/WebPage_viewAsChapter))
- [集合](file:///srv/slapgrid/slappart22/srv/cloudooo-5/tmp/tmpxrybeu60/P-OSOE-Ticket/view) (课[程演示](file:///srv/slapgrid/slappart22/srv/cloudooo-5/tmp/tmpxrybeu60/P-OSOE-Ticket?portal_skin=WhiteSlideShow)) (章[节视图](file:///srv/slapgrid/slappart22/srv/cloudooo-5/tmp/tmpxrybeu60/P-OSOE-Ticket/WebPage_viewAsChapter))
- 实践1[:建立活](file:///srv/slapgrid/slappart22/srv/cloudooo-5/tmp/tmpxrybeu60/user-Howto.Create.Campaigns/view)动集合 (课[程演示](file:///srv/slapgrid/slappart22/srv/cloudooo-5/tmp/tmpxrybeu60/user-Howto.Create.Campaigns?portal_skin=WhiteSlideShow)) (章[节视图](file:///srv/slapgrid/slappart22/srv/cloudooo-5/tmp/tmpxrybeu60/user-Howto.Create.Campaigns/WebPage_viewAsChapter))
- 实践2:在活动[集合中建立事件](file:///srv/slapgrid/slappart22/srv/cloudooo-5/tmp/tmpxrybeu60/user-Howto.Create.Outgoing.Events/view) (课[程演示](file:///srv/slapgrid/slappart22/srv/cloudooo-5/tmp/tmpxrybeu60/user-Howto.Create.Outgoing.Events?portal_skin=WhiteSlideShow)) (章[节视图](file:///srv/slapgrid/slappart22/srv/cloudooo-5/tmp/tmpxrybeu60/user-Howto.Create.Outgoing.Events/WebPage_viewAsChapter))
- 实践3:发送发[出事件](file:///srv/slapgrid/slappart22/srv/cloudooo-5/tmp/tmpxrybeu60/user-Howto.Post.Outgoing.Events/view) (课[程演示](file:///srv/slapgrid/slappart22/srv/cloudooo-5/tmp/tmpxrybeu60/user-Howto.Post.Outgoing.Events?portal_skin=WhiteSlideShow)) (章[节视图](file:///srv/slapgrid/slappart22/srv/cloudooo-5/tmp/tmpxrybeu60/user-Howto.Post.Outgoing.Events/WebPage_viewAsChapter))
- 实践4:处[理接收事件](file:///srv/slapgrid/slappart22/srv/cloudooo-5/tmp/tmpxrybeu60/erp5-HowTo.Process.Incoming.Event/view) (课[程演示](file:///srv/slapgrid/slappart22/srv/cloudooo-5/tmp/tmpxrybeu60/user-Howto.Process.Incoming.Events?portal_skin=WhiteSlideShow)) (章[节视图](file:///srv/slapgrid/slappart22/srv/cloudooo-5/tmp/tmpxrybeu60/user-Howto.Process.Incoming.Events/WebPage_viewAsChapter))
- 实践5[:管理客](file:///srv/slapgrid/slappart22/srv/cloudooo-5/tmp/tmpxrybeu60/user-Howto.Manage.Support.Request/view)户支持请求 (课[程演示](file:///srv/slapgrid/slappart22/srv/cloudooo-5/tmp/tmpxrybeu60/user-Howto.Manage.Support.Request?portal_skin=WhiteSlideShow)) (章[节视图](file:///srv/slapgrid/slappart22/srv/cloudooo-5/tmp/tmpxrybeu60/user-Howto.Manage.Support.Request/WebPage_viewAsChapter))

第三章:销售订单 **Sale Orders**

ö

ö

ò

- 销售[订单](file:///srv/slapgrid/slappart22/srv/cloudooo-5/tmp/tmpxrybeu60/P-OSOE-Order/view)与产品 (课[程演示](file:///srv/slapgrid/slappart22/srv/cloudooo-5/tmp/tmpxrybeu60/P-OSOE-Order?portal_skin=WhiteSlideShow)) (章[节视图](file:///srv/slapgrid/slappart22/srv/cloudooo-5/tmp/tmpxrybeu60/P-OSOE-Order/WebPage_viewAsChapter))
- 实践1[:建立](file:///srv/slapgrid/slappart22/srv/cloudooo-5/tmp/tmpxrybeu60/user-Howto.Create.and.Manage.Products/view)产品文件 (课[程演示](file:///srv/slapgrid/slappart22/srv/cloudooo-5/tmp/tmpxrybeu60/user-Howto.Create.and.Manage.Products?portal_skin=WhiteSlideShow)) (章[节视图](file:///srv/slapgrid/slappart22/srv/cloudooo-5/tmp/tmpxrybeu60/user-Howto.Create.and.Manage.Products/WebPage_viewAsChapter))
- 实践2[:建立](file:///srv/slapgrid/slappart22/srv/cloudooo-5/tmp/tmpxrybeu60/user-Howto.Create.Trade.Conditions/view)贸易条款 (课[程演示](file:///srv/slapgrid/slappart22/srv/cloudooo-5/tmp/tmpxrybeu60/user-Howto.Create.Trade.Conditions?portal_skin=WhiteSlideShow)) (章[节视图](file:///srv/slapgrid/slappart22/srv/cloudooo-5/tmp/tmpxrybeu60/user-Howto.Create.Trade.Conditions/WebPage_viewAsChapter))
- 实践3[:建立](file:///srv/slapgrid/slappart22/srv/cloudooo-5/tmp/tmpxrybeu60/user-Howto.Create.Sale.Orders/view)销售订单 (课[程演示](file:///srv/slapgrid/slappart22/srv/cloudooo-5/tmp/tmpxrybeu60/user-Howto.Create.Sale.Orders?portal_skin=WhiteSlideShow)) (章[节视图](file:///srv/slapgrid/slappart22/srv/cloudooo-5/tmp/tmpxrybeu60/user-Howto.Create.Sale.Orders/WebPage_viewAsChapter))

## 第四章:装箱单 **Packing Lists**

- [装箱](file:///srv/slapgrid/slappart22/srv/cloudooo-5/tmp/tmpxrybeu60/P-OSOE-Packing.List/view)单 (课[程演示](file:///srv/slapgrid/slappart22/srv/cloudooo-5/tmp/tmpxrybeu60/P-OSOE-Packing.List?portal_skin=WhiteSlideShow)) (章[节视图](file:///srv/slapgrid/slappart22/srv/cloudooo-5/tmp/tmpxrybeu60/P-OSOE-Packing.List/WebPage_viewAsChapter))
- 实践1[:装箱](file:///srv/slapgrid/slappart22/srv/cloudooo-5/tmp/tmpxrybeu60/user-Howto.Manage.Packing.Lists/view)单管理 (课[程演示](file:///srv/slapgrid/slappart22/srv/cloudooo-5/tmp/tmpxrybeu60/user-Howto.Manage.Packing.Lists?portal_skin=WhiteSlideShow)) (章[节视图](file:///srv/slapgrid/slappart22/srv/cloudooo-5/tmp/tmpxrybeu60/user-Howto.Manage.Packing.Lists/WebPage_viewAsChapter))
- 实践2:发[票管理](file:///srv/slapgrid/slappart22/srv/cloudooo-5/tmp/tmpxrybeu60/user-Howto.Manage.Invoices/view) (课[程演示](file:///srv/slapgrid/slappart22/srv/cloudooo-5/tmp/tmpxrybeu60/user-Howto.Manage.Invoices?portal_skin=WhiteSlideShow)) (章[节视图](file:///srv/slapgrid/slappart22/srv/cloudooo-5/tmp/tmpxrybeu60/user-Howto.Manage.Invoices/WebPage_viewAsChapter))
- 实践3:创[建支付交易](file:///srv/slapgrid/slappart22/srv/cloudooo-5/tmp/tmpxrybeu60/user-Howto.Create.A.Payment/view) (课[程演示](file:///srv/slapgrid/slappart22/srv/cloudooo-5/tmp/tmpxrybeu60/user-Howto.Create.A.Payment?portal_skin=WhiteSlideShow)) (章[节视图](file:///srv/slapgrid/slappart22/srv/cloudooo-5/tmp/tmpxrybeu60/user-Howto.Create.A.Payment/WebPage_viewAsChapter))

# 第五章:国际财务报告准则会计 **IFRS Accounting**

- [数学会](file:///srv/slapgrid/slappart22/srv/cloudooo-5/tmp/tmpxrybeu60/P-OSOE-Accounting.Mathematician/view)计 (课[程演示](file:///srv/slapgrid/slappart22/srv/cloudooo-5/tmp/tmpxrybeu60/P-OSOE-Accounting.Mathematician?portal_skin=WhiteSlideShow)) (章[节视图](file:///srv/slapgrid/slappart22/srv/cloudooo-5/tmp/tmpxrybeu60/P-OSOE-Accounting.Mathematician/WebPage_viewAsChapter))
- 实<u>践1[:手](file:///srv/slapgrid/slappart22/srv/cloudooo-5/tmp/tmpxrybeu60/user-Howto.Create.Purchase.Transactions/view)动创建发票 (课[程演示](file:///srv/slapgrid/slappart22/srv/cloudooo-5/tmp/tmpxrybeu60/user-Howto.Create.Purchase.Transactions?portal_skin=WhiteSlideShow))</u> (<u>章[节视图](file:///srv/slapgrid/slappart22/srv/cloudooo-5/tmp/tmpxrybeu60/user-Howto.Create.Purchase.Transactions/WebPage_viewAsChapter)</u>)
- 实践2[:制作会](file:///srv/slapgrid/slappart22/srv/cloudooo-5/tmp/tmpxrybeu60/user-Howto.Generate.Report/view)计报表 (课[程演示](file:///srv/slapgrid/slappart22/srv/cloudooo-5/tmp/tmpxrybeu60/user-Howto.Generate.Report?portal_skin=WhiteSlideShow)) (章[节视图](file:///srv/slapgrid/slappart22/srv/cloudooo-5/tmp/tmpxrybeu60/user-Howto.Generate.Report/WebPage_viewAsChapter))

# 第六章:文件管理 **Document Management**

• 实[践:管理文件](file:///srv/slapgrid/slappart22/srv/cloudooo-5/tmp/tmpxrybeu60/user-Howto.Manage.Document.Versionning/view) (课[程演示](file:///srv/slapgrid/slappart22/srv/cloudooo-5/tmp/tmpxrybeu60/user-Howto.Manage.Document.Versionning?portal_skin=WhiteSlideShow)) (章[节视图](file:///srv/slapgrid/slappart22/srv/cloudooo-5/tmp/tmpxrybeu60/user-Howto.Manage.Document.Versionning/WebPage_viewAsChapter))

## 第七章:**ERP**咨询和配置 **ERP Consulting and Configuration**

- 企业咨询与[ERP](file:///srv/slapgrid/slappart22/srv/cloudooo-5/tmp/tmpxrybeu60/P-CLOUDIA-Configuration.Questionnaire/view)配置问卷 (课[程演示](file:///srv/slapgrid/slappart22/srv/cloudooo-5/tmp/tmpxrybeu60/P-CLOUDIA-Configuration.Questionnaire?portal_skin=WhiteSlideShow)) (章[节视图](file:///srv/slapgrid/slappart22/srv/cloudooo-5/tmp/tmpxrybeu60/P-CLOUDIA-Configuration.Questionnaire/WebPage_viewAsChapter))
- 实践1[:如何填写](file:///srv/slapgrid/slappart22/srv/cloudooo-5/tmp/tmpxrybeu60/P-CLOUDIA-Configuration.Questionnaire.HowTo/view)问卷 (课[程演示](file:///srv/slapgrid/slappart22/srv/cloudooo-5/tmp/tmpxrybeu60/P-CLOUDIA-Configuration.Questionnaire.HowTo?portal_skin=WhiteSlideShow)) (章[节视图](file:///srv/slapgrid/slappart22/srv/cloudooo-5/tmp/tmpxrybeu60/P-CLOUDIA-Configuration.Questionnaire.HowTo/WebPage_viewAsChapter))
- 实践2[:如何填写](file:///srv/slapgrid/slappart22/srv/cloudooo-5/tmp/tmpxrybeu60/P-CLOUDIA-Category.Spreadsheet.HowTo/view)类别电子表 (课[程演示](file:///srv/slapgrid/slappart22/srv/cloudooo-5/tmp/tmpxrybeu60/P-CLOUDIA-Category.Spreadsheet.HowTo?portal_skin=WhiteSlideShow)) (章[节视图](file:///srv/slapgrid/slappart22/srv/cloudooo-5/tmp/tmpxrybeu60/P-CLOUDIA-Category.Spreadsheet.HowTo/WebPage_viewAsChapter))

### 案例分析 **Case Study**

- 案例问[卷示例](file:///srv/slapgrid/slappart22/srv/cloudooo-5/tmp/tmpxrybeu60/P-OSOE-Questionnaire.CaseStudy)
- 案例类别电[子表示例](file:///srv/slapgrid/slappart22/srv/cloudooo-5/tmp/tmpxrybeu60/P-OSOE-Configuration.CaseStudy)

## 课程评估 **Evaluation**

- 课程在线评估问卷--请[先注册](https://www.tiolive.com/questionnaire) (Supinfo[学生在此注册](https://www.tiolive.com/questionnaire/ERP5Site_viewNewCredentialRequestDialog)) (其他用户[在此注册](https://www.tiolive.com/questionnaire/MOOC.Subscription))
- 问[卷概](file:///srv/slapgrid/slappart22/srv/cloudooo-5/tmp/tmpxrybeu60/osoe-Configuration.Questionnaire)览
- 问[卷作答流程](file:///srv/slapgrid/slappart22/srv/cloudooo-5/tmp/tmpxrybeu60/osoe-Questionnaire.Graph?format=png)图
- 课程评估类别电[子表示例下](file:///srv/slapgrid/slappart22/srv/cloudooo-5/tmp/tmpxrybeu60/P-OSOE-Configuration.Sample)载
- 课程评估类别电[子表模板下](file:///srv/slapgrid/slappart22/srv/cloudooo-5/tmp/tmpxrybeu60/P-OSOE-Configuration.Template)载

#### 课程教师手册

- [如何批改在](file:///srv/slapgrid/slappart22/srv/cloudooo-5/tmp/tmpxrybeu60/CLOUDIA-Questionnaire-Correction.HowTo/view)线评估问卷 (指导[演示](file:///srv/slapgrid/slappart22/srv/cloudooo-5/tmp/tmpxrybeu60/CLOUDIA-Questionnaire-Correction.HowTo?portal_skin=WhiteSlideShow)) (章[节视图](file:///srv/slapgrid/slappart22/srv/cloudooo-5/tmp/tmpxrybeu60/CLOUDIA-Questionnaire-Correction.HowTo/WebPage_viewAsChapter))
- [ERP](file:///srv/slapgrid/slappart22/srv/cloudooo-5/tmp/tmpxrybeu60/osoe-ERP.Configuration.Introduction.Planning/view)课时安排
- Telecom [Bretagne](file:///srv/slapgrid/slappart22/srv/cloudooo-5/tmp/tmpxrybeu60/osoe-ERP.Class.Planning.Telecom.Bretagne/view) ERP 课程安排 (课[程演示](file:///srv/slapgrid/slappart22/srv/cloudooo-5/tmp/tmpxrybeu60/osoe-ERP.Class.Planning.Telecom.Bretagne?portal_skin=WhiteSlideShow))

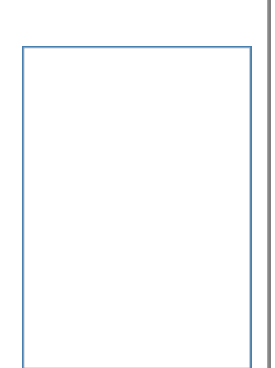

 $\Box$ 

 $\Box$ 

 $\Box$ 

 $\Box$